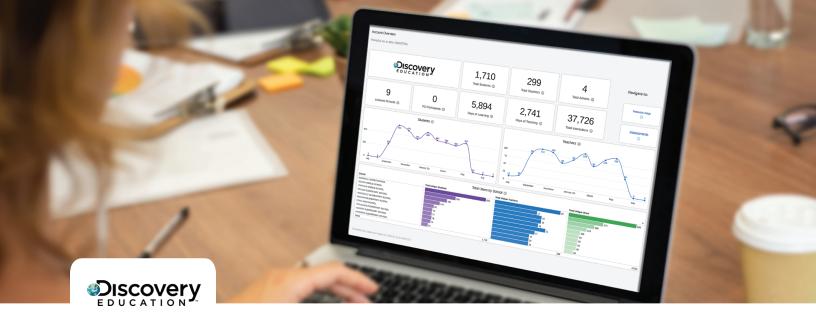

**INSIGHTS DASHBOARD** 

# FREQUENTLY ASKED QUESTIONS

#### General FAQ

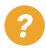

### How do I access the Insights Dashboards?

Navigate to the **Global Navigation Menu** of Discovery Education *Homepage* located in the top left of every page and select **Admin Dashboard** from **Tools**. Select **Reports** from the top action bar and then choose a report to access: **Account Overview**, **Account Resource Usage**, or **Assessment Interactions**.

#### What are Product Insights Reports?

Product Insights Reports allow you to learn about active account users, view trends, filter by product to access resource interactions, and provide an overview of assessment usage and results. With Product Insights Reports, you have access to an Account Overview report, Account Resource Usage report, and Assessment Interactions report. Filter your reports by period, schools, and school type, as well as by overall product usage, or narrow the report to specific DE products.

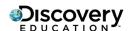

### Why should I use Product Insights Reports?

Product Insights Reports provide an easily accessible window into how Discovery Education services are used within your account. Through these reports, view and analyze consistent and accurate usage data that enables you to understand trends and glean insights to inform decisions.

# What reports are available in Product Insights Reports?

Product Insights Reports include district-level reports for district administrators and site-level reports for both site and district administrators. See the Quick Start Guide for detailed information on the reports available.

### Specific FAQ

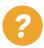

# Which report do I use to learn about active users in my account?

The Account Overview Dashboard gives you information about active users of any Discovery Education product at your district or school. This report includes an overview of the products in the account and the number of active students, teachers and admin. Additionally, this dashboard includes tiles showing the number of Days of Teaching and Days of Learning in Discovery Education, the number of PD Participants, as well as the Total Interactions for the account.

### Am I able to see trends of active users in my account?

YES! On the Account Overview Dashboard, you can see the number of students and teachers by month and the number of users by school. Lastly, you can navigate to the Account Resource Usage Dashboard and the Assessment Interaction Dashboard with quick links on the right side.

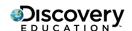

# How do I access information on what resources my active users are using?

The Account Resource Usage Dashboard gives you data on the number of students and teachers using resources, the number of unique resources being used as well as the total number of interactions with Discovery Education resources.

# What else can I learn about my account's use of Discovery Education?

On the Account Resource Usage Dashboard you can see a breakdown of interactions by the following: by school, by interaction type, by resource type and finally by grade and subject. The bottom sections of the Account Resource Usage Dashboard show number of activities and a summary of assessment interactions.

# I have all Discovery Education products – how do I see resource usage for a specific product?

In both the Account Overview Dashboard and the Account Resource Usage Dashboard there are various filters that refine the displayed data. In the Account Resource Usage Dashboard, use the Product Family filter to filter by product. For example, if you only want to see Experience resource usage for your account, select only Experience in the Product Family drop down.

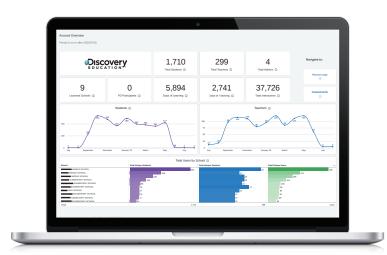